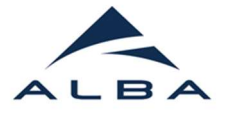

# NCD-SWEET

## Brief user guideline

This is a guide on the most common macros used while performing experiments at NCD-SWEET beamline. The described macros are accessible via:

- Command Line Interface (CLI) by using Spock
- Graphical User Interface (GUI) by using the sequencer of bl11ExpGui.

## Before starting, some warnings and advices:

- Think before. Safety first.
- Before moving motors, ensure there will be NO collisions.
- All macros should be internally documented. To access the documentation, type in Spock the macro name followed by '?'. Example: 'wm?'
- The floor coordinator is your first point of contact during non-working hours when you have technical issues with the beamline and/or issues with the laboratories.

And in case of doubt: Ask your local contact!

Good luck with your experiments  $\odot$ 

Internal Emergency number 4499

Floor coordinator numbers: (+34 93.592) 4401 (+34 93.592) 5401

(+34) 608.018.721

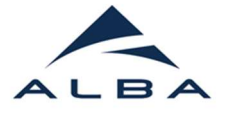

# PRACTICAL INFORMATION

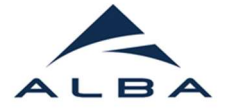

 $\overline{\phantom{a}}$  Beamline website and general information

You will find detailed and updated information at the NCD-SWEET beamline:

https://www.albasynchrotron.es/en/beamlines/bl11-ncd

- **↓** User and password
- Your user name (proposal account) is composed by " $u$ " + your proposal number. e.g.: "u2020093939"
- Your password has to be changed at the beginning of the experiment by visiting: https://albapassword.cells.es/

\* Remember your user and password, since it will be needed for login in the beamline computer and remotely access to your data.

#### $\leftarrow$  External data access:

All beamline users can download their experiments data connecting via SFTP:

- $\triangleright$  SFTP configuration
	- Host: userdata.cells.es
	- Port: **443**
	- Username: <proposal account>
	- Password: < proposal password>
	- Directory: **/DATA**

\* Common programs for SFTP connection are:

- Windows: WinSCP
- Linux clients: KDE/Dolphin, Ubuntu/Nautilus, Filezilla, command-line...
- Mac OS X clients: Cyberduck

Visit the following link for more information:

https://intranet.cells.es/Intranet/Help/BeamlinesHelp/sftp/index\_html

Note: Currently ALBA guarantees data storage up to 6 months after your experiment terminates. We are currently working to extend this data storage time in the future.

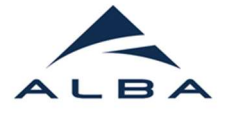

# BEAMLINE COMPUTER DESKTOP

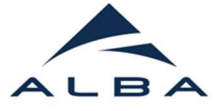

To access the CLI, the BL11ExpGui and the most common programs, different icons can be found on the computer desktop:

Terminal & Spock ÷.

- Spock is the CLI for sardana based on ipython
- Open a terminal window and type:
	- spock 신

 $\downarrow$  Device Restarter: beamline status

Graphical interface for device status and restart

Pilatus (SAXS) and Rayonix (WAXS) detectors image visualizers

- Offline image visualizer
- 4 Sweet program for aligning
- Interacts with: sascan, sdscan, CScan2 macros
- Options: Go maxval | Go minval | Go pos | Go edge

### $\frac{1}{\sqrt{2}}$  Linkam frames calculator

To calculate the number of frames, acquisition time, etc. when running linkam temperature profiles

## $\ddot{+}$  Beamline experimental hutch camera: ipcam39

- Via Firefox for setting up the camera. Once the camera is set, CLOSE Firefox or it will freeze the computer.
- Via a visualizer

There are other cameras that can be open using the terminal. For that you can type in a terminal tab: "ipcam07", "ipcam22", "ipcam39"

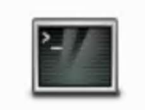

Terminal.desktop

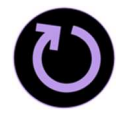

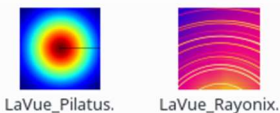

desktop desktop

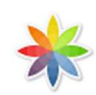

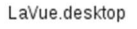

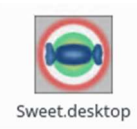

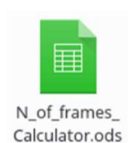

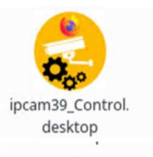

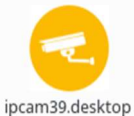

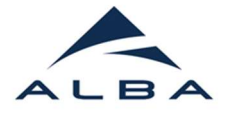

# BEAMLINE USER MACROS

A short guide

6

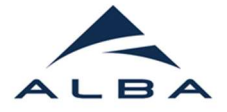

## DATA MANAGEMENT

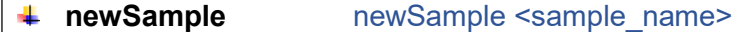

Function:

- Define a new folder in your main experiment directory.
- Define a new prefix for the detector filenames that can be overwriten by the macro newPrefix
- Subfolders can be defined by extending the path<sup>2</sup>

If the folder already contains detector data, an error message will be displayed and the new folder will NOT be created. [Data management rules]

#### Example:

- 
- newSample gisaxs/sample1

- newSample sample0 Define the new folder<br>- newSample gisaxs/sample1 Define the subfolder

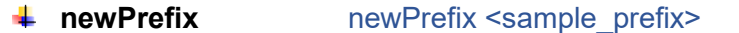

#### Function:

- It overwrites the detector filenames prefix defined by the macro newSample. The folder is kept unchanged.

#### Example:

- newPrefix sample2

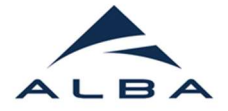

## **BEAMLINE**

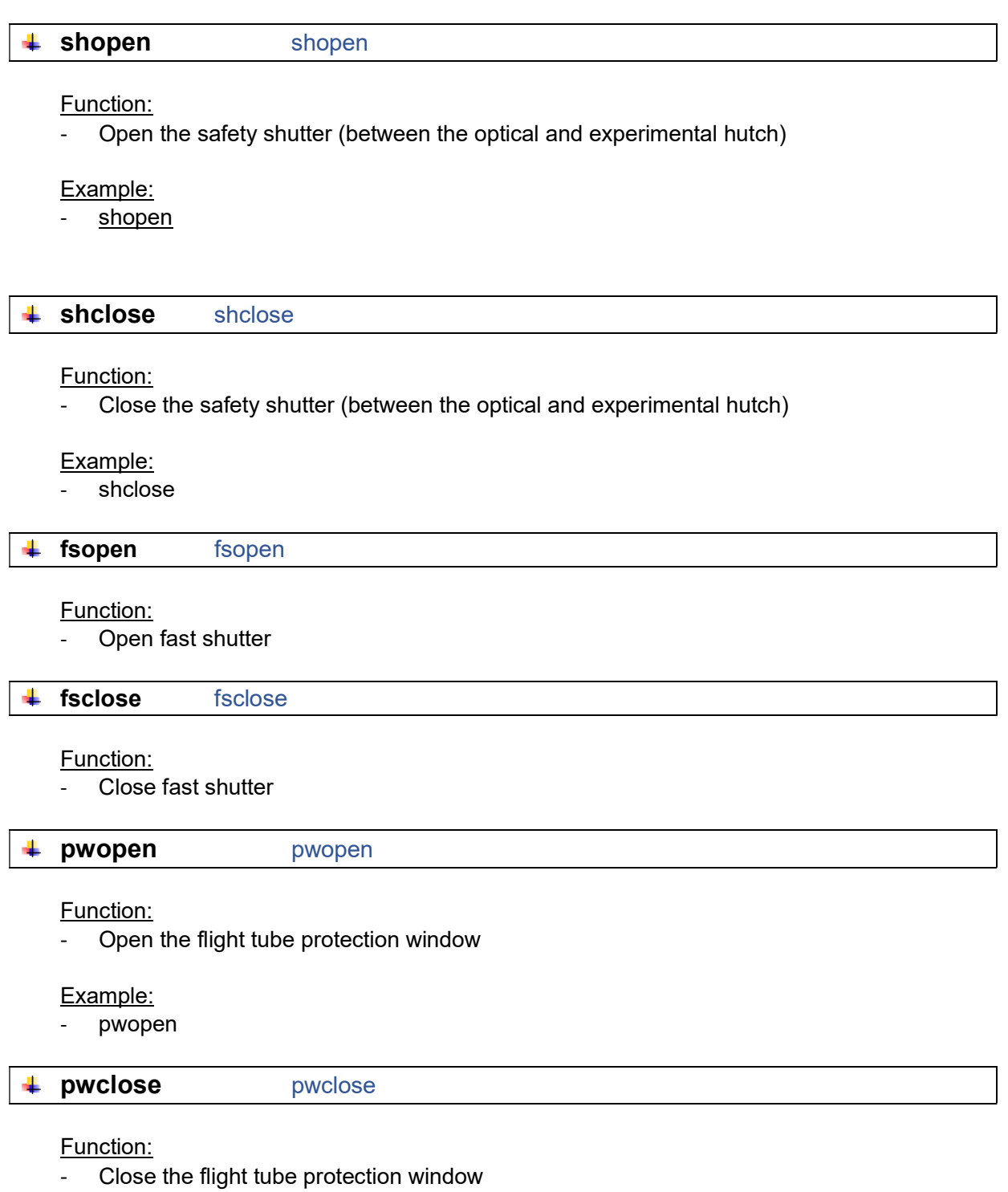

Example:

- pwclose

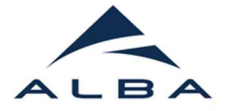

## DATA ACQUISITION

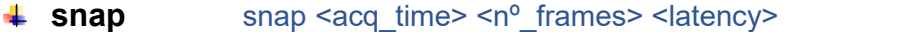

Function:

- Macro to take images and save them in the defined directory by "newSample"
- Default values: 1s, 1 image, minimum possible latency

#### Example:

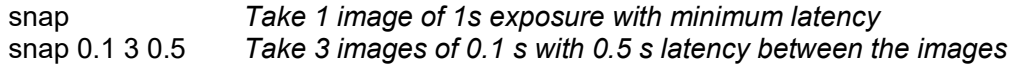

 $\textcolor{red}{\textbf{4}}$  snapascan snapascan <motor> <start\_position> <end\_position> <n° intervals><acq\_time>

#### Function:

- Scan in absolute positions while saving images in the defined path by "newSample"
- The units are mm for length or degree for angle

#### Example:

- snapascan sx -1 1 10 0.1

**4** snapdscan snapdscan <motor> <start\_position> <end\_position> <n° intervals><acq\_time>

#### Function:

- Scan in relative positions to the current position while saving images in the defined path by "newSample"
- The units are mm for length or degree for angle

#### Example:

- snapdscan sx -1 1 10 0.1

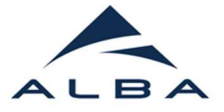

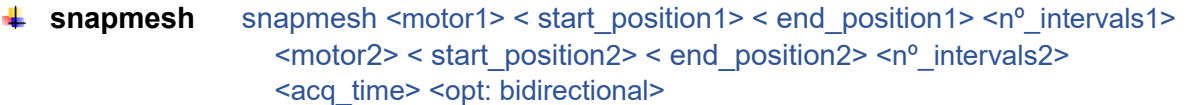

#### Function:

- mesh scan of two motors in absolute positions while saving images in the defined path by "newSample"

#### Example:

- snapmesh sx -70 70 100 sz 45 75 200 0.1

 $\uparrow$  **snapdmesh** snapdmesh <motor1> < start rel1> < end rel1> <nº intervals1> <motor2> < start\_rel2> < end\_rel2> <nº\_intervals2> <acq\_time> <opt: bidirectional>

#### Function:

- mesh scan of two motors in relative positions while saving images

#### Example:

- snapdmesh sx -1 1 10 sz -2 2 20 0.1

**↓ snapstepscan** snapstep <motor1> < [positions]> <acq\_time>

### Function:

- Macro that runs a scan at different motor positions defined in a list
- If adapt prefix is True (default: False) the motor position will be included in the filename

#### Example:

- snapstep spitch [0 0.05 0.1 0.15 0.2] 0.5

**↓ snapstep2scan** snapstep2 <motor1> < [positions]> <motor2> < [positions2] <acq\_time>

#### Function:

- Macro that runs a scan at different motor positions defined in a list
- Motor2 iters for each Motor1 position

#### Example:

- snapstep2 sx [-10 0 10] spitch [0 0.05 0.1 0.15 0.2] 0.5

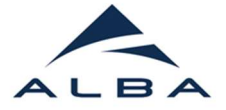

## **ALIGNMENT**

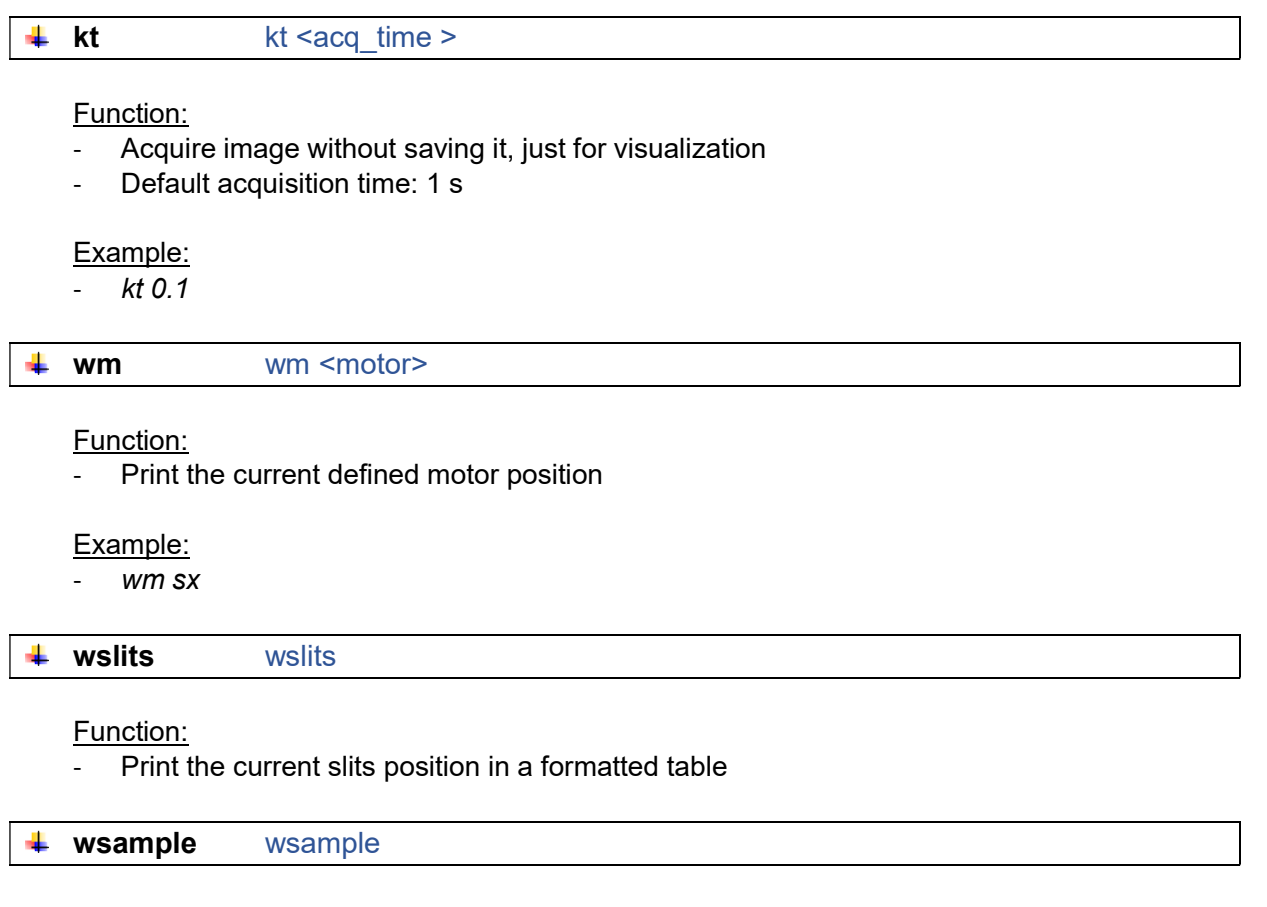

### Function:

- Print the current sample environment motor positions in a formatted table

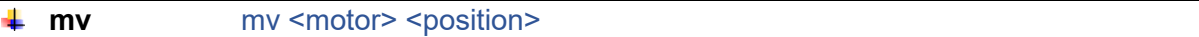

#### Function:

- Move the defined motor to the absolute target position

#### Example:

-  $mv$  sx 5.4

#### mvr mvr <motor> <step>

#### Function:

- Increment the defined motor by the given value

### Example:

- mvr spitch 0.3
- mvr sx -0.5

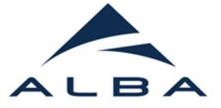

sascan sascan <motor> <start\_rel> <end\_rel><n<sup>o</sup>\_intervals><acq\_time> 4.

#### Function:

- Scan with absolute motor positions (ascan) interacting with "sweet" program.
- Images will NOT be saved

#### Example:

- sascan sx 5 7 20 0.1

**↓ sdscan** sdscan <motor><start\_rel><end\_rel><n<sup>o</sup>\_intervals><acq\_time>

#### Function:

- Scan with relative motor positions (dscan) interacting with "sweet" program.
- Images will NOT be saved

#### Example:

- sdscan sx -1 1 20 0.1

٠ go go <option>

#### Function:

- Interact with **SWEET** program for scan. There are different options: "maxval": data max, "minval": data min, "pos": fit position, "edge": derivative position

#### Example:

- go pos

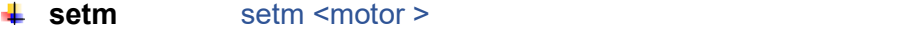

#### Function:

- Redefine current motor position to the desired value

#### Example:

- setm spitch 0

#### $\frac{1}{\sqrt{1-\frac{1}{\pi}}}$  resetm <motor >

#### Function:

- Set the motor offset to 0

Example:

- resetm spitch

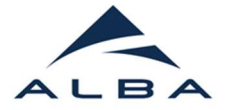

#### 4 **align\_sample** align\_sample <full\_beam\_diode\_current>

#### Function:

- Macro that aligns a GISAXS / GIWAXS sample, i.e. sz and spitch. It finds the sz threshold by looking at the diode counts while moving the sz motor and then it does a "sdscan spitch -0.3 0.3 30 0.1".
- "SWEET" program must be running
- Input the current on the photodiode with full beam OPTIONAL after the first use
- WARNING: not recommended for substrates that can partially transmit the beam. Do not leave this macro working without surveillance. For the first sample, do a manual alignment.

#### Example:

- align\_sample 5E-5

#### ↓ diode value diode value

#### Function:

- Macro to get the full diode counts, keeping in memory for its use with align sample macro.
- It will move sz -1 mm and put the spicth at 0, so, use it carefully

#### Example:

- diode\_value

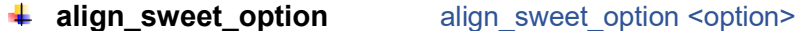

#### Function:

- Macro to configure the autoalignment to follow the maxval or fitting pos of sweet program
- Options: "pos", "maxval"

#### Example:

align\_sweet\_option maxval

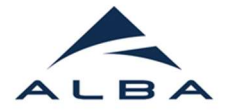

### LINKAM

**linkam\_on** linkam on 4

Function:

- Restarts the device server and enables the linkam experimental channels

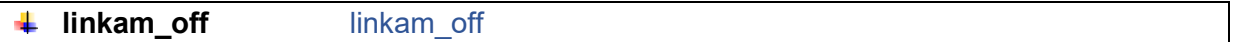

#### Function:

- Disables the linkam experimental channels

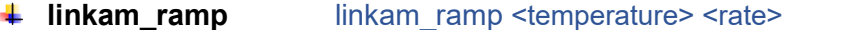

#### Function:

- Start linkam ramp while showing the progress. It waits for the target temperature to continue
- Temperature: ºC
- Rate: ºC/min

#### Example:

- linkam\_ramp 300 10
- **4 linkam\_start\_ramp** linkam start ramp <temperature> <rate>

### Function:

- Start linkam ramp in the background and continue
- Temperature: ºC
- Rate: ºC/min

#### Example:

- linkam\_start\_ramp 300 1000

#### **linkam\_hold\_temperature** linkam\_hold\_temperature ¥

#### Function:

- Holds the current temperature

#### ÷ **linkam\_stop** linkam\_stop

### Function:

- Stop linkam temperature control

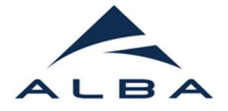

#### 4 newLinkamProfile newLinkamProfile

#### Function:

- Create a new Linkam Profile file in the default experimental path

#### \*Explanation:

A new text file (bl11\_linkam\_profile.txt) will be created in the experiment path base. The file is used to create

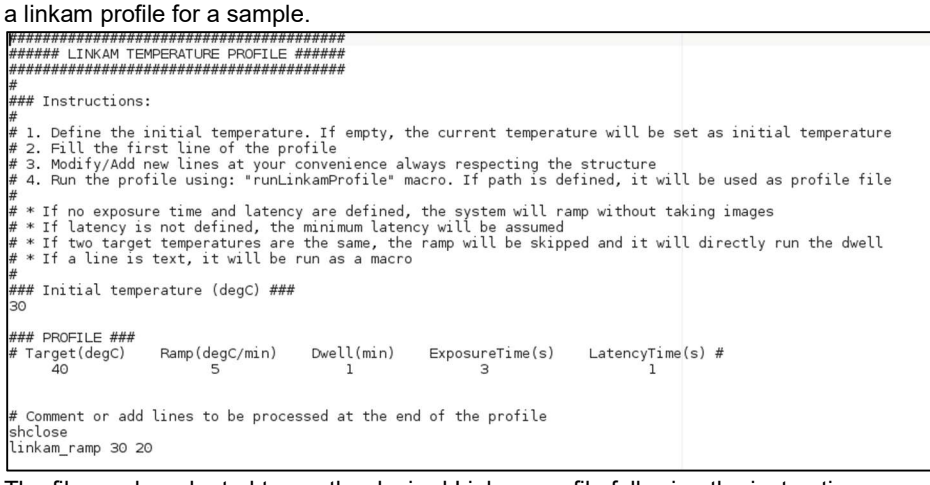

The file can be adapted to run the desired Linkam profile following the instructions.

#### runLinkamProfile runLinkamProfile <opt: file>

#### Function:

- Run the Linkam profile defined in the file
- If file is not defined, the default (Experimental path/bl11 linkam profile.txt) will be used
- If file path or relative path to the experimental route is defined it will be used
- A .txt file containing the linkam profile will be saved in the same folder than the images

#### Example:

- runLinkamProfile
- runLinkamProfile /beamlines/bl11/.../myprofile.txt (full route)
- runLinkamProfile sample1/bl11\_linkam\_profile\_s1.txt (relative route to experiment path)

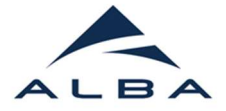

### USER MACROS

newUsermacro newUserMacro ÷

#### Function:

Create a new User Macro file in the default experimental path

#### \*Explanation:

A new text file (bl11\_user\_macros.txt) will be created in the experiment path base. The file is used to create user defined macros that will be later loaded into the macro server

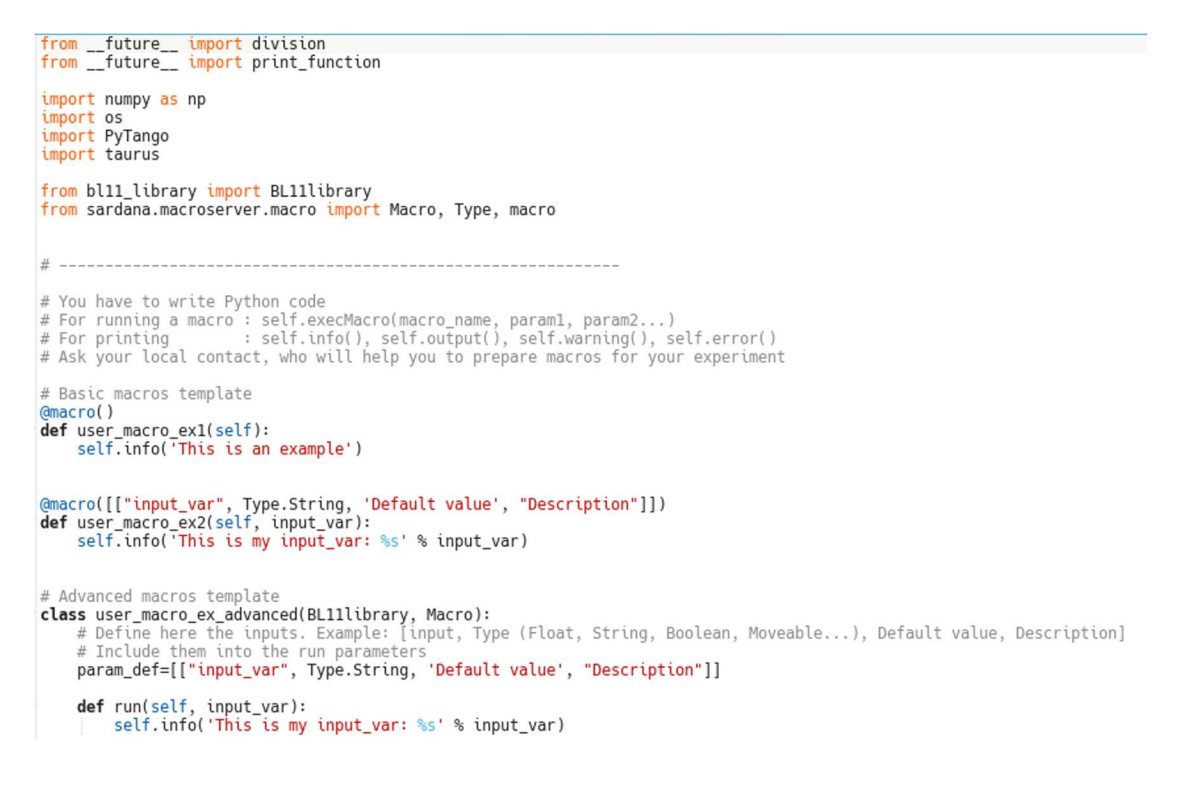

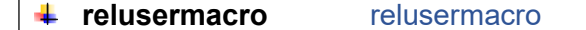

Function:

Reloads the user macro file if any change is detected for being used in Spock. Then, the user macros will be accessible via Spock.

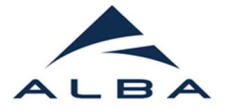

## DETECTOR MACROS

 $\text{I}$  roi\_set roi\_set <tet <detector> <X1 > <Y1 > <X2 |> <Y2 >

## Function:

- Set the detector ROI for the corresponding experimental channel
- If "full", the complete detector is considered
- If no input, the current ROI is printed
- Pixel (0,0) in the bottom left part of the image

#### Example:

- set roi pilatusi 250 150 850 900
- pilatus\_set\_roi full